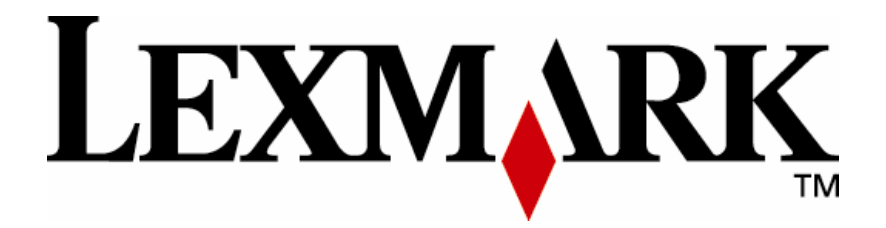

# **Kofax Ascent Capture**

**Script Reference** 

**September 2004 www.lexmark.com**

**Edition: September 2004** 

**The following paragraph does not apply to any country where such provisions are inconsistent with local law:** LEXMARK INTERNATIONAL, INC., PROVIDES THIS PUBLICATION "AS IS" WITHOUT WARRANTY OF ANY KIND, EITHER EXPRESS OR IMPLIED, INCLUDING, BUT NOT LIMITED TO, THE IMPLIED WARRANTIES OF MERCHANTABILITY OR FITNESS FOR A PARTICULAR PURPOSE. Some states do not allow disclaimer of express or implied warranties in certain transactions; therefore, this statement may not apply to you.

This publication could include technical inaccuracies or typographical errors. Changes are periodically made to the information herein; these changes will be incorporated in later editions. Improvements or changes in the products or the programs described may be made at any time.

Comments about this publication may be addressed to Lexmark International, Inc., Department F95/032-2, 740 West New Circle Road, Lexington, Kentucky 40550, U.S.A. In the United Kingdom and Eire, send to Lexmark International Ltd., Marketing and Services Department, Westhorpe House, Westhorpe, Marlow Bucks SL7 3RQ. Lexmark may use or distribute any of the information you supply in any way it believes appropriate without incurring any obligation to you. Kingdom and Eire, call +44 (0)8704 440 044. In other countries, contact your point of purchase.

References in this publication to products, programs, or services do not imply that the manufacturer intends to make these available in all countries in which it operates. Any reference to a product, program or service is not intended to state or imply that only that product, program, or service may be used. Any functionally equivalent product, program, or service that does not infringe any existing intellectual property right may be used instead. Evaluation and verification of operation in conjunction with other products, programs, or services, except those expressly designated by the manufacturer, are the user's responsibility.

ImageQuick, Optra, Lexmark, and Lexmark with diamond design are trademarks of Lexmark International, Inc. registered in the United States and/or other countries.

Other trademarks are the property of their respective owners.

#### **© Copyright 2004 Lexmark International, Inc. All rights reserved.**

## **UNITED STATES GOVERNMENT RIGHTS**

This software and any accompanying documentation provided under this agreement are commercial computer software and documentation developed exclusively at private expense.

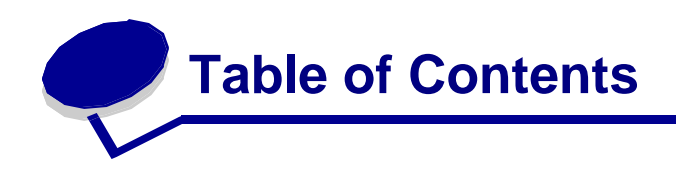

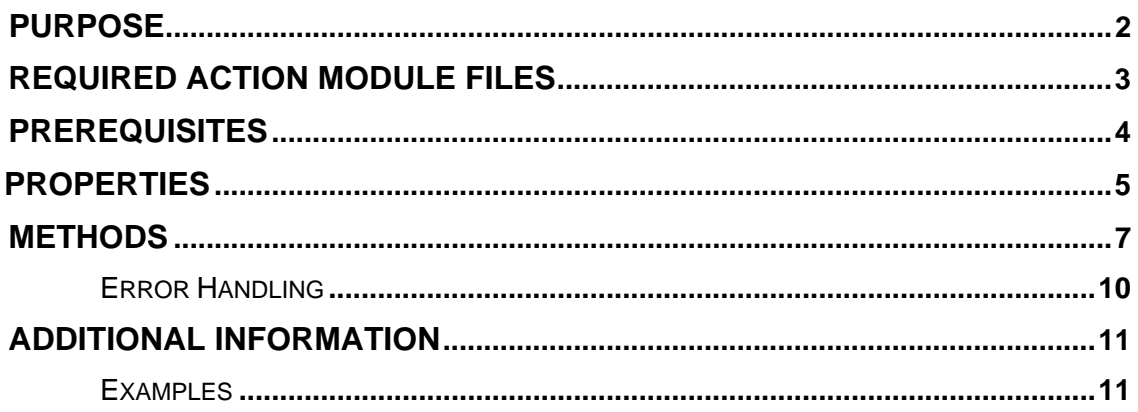

<span id="page-3-0"></span>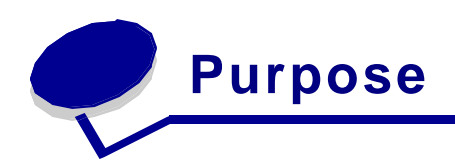

This action module directly imports documents from an LDSS server into a Kofax Ascent Capture application repository.

<span id="page-4-0"></span>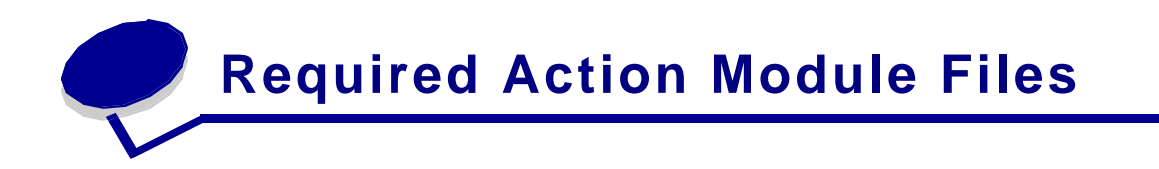

- **SBKofax.amo** the action module binary code file that contains the Kofax object.
- **SBKofax.xml** the action module description file.
- **Kofax.xl8** the action module translatable strings file.
- **SBKofaxServer.exe** the .EXE server, through which .AMO interact with Kofax.
- **SBKofaxProxy.dll** Handles the marshaling job between .AMO and .EXE.

<span id="page-5-0"></span>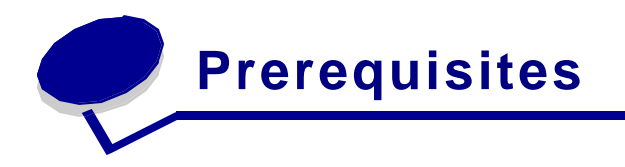

The Kofax Ascent Capture action module depends upon having the following prerequisites:

- **LDSS Server version 3.3.**
- Kofax Ascent Capture versions 5.5 or 6.0, installed on the LDSS Server.
- Ascent Capture can be installed in one of two modes: Standalone or Client/Server. If Ascent Capture has been installed in standalone mode, the Document Server software must be installed on the same machine.

If Ascent Capture has been installed in client/server mode, then only the Ascent Capture Scan Client must be installed on the same machine as the LDD server. Since the Document Server runs as a service, it has no access to mapped network drives. So, during the installation of the Ascent Capture server, the server installation directory should have been specified as a UNC path instead of a mapped network drive path. This also affects the paths that should be used when creating batch classes. For more information on this, please consult Appendix D, "Ascent Capture Services," in the *Getting Started with Ascent Capture 5* book that was included with the Ascent Capture product.

**If client/server mode is being used by Ascent Capture, the Lexmark Document** Server service must be configured to log in as a user that has network access rights to the Ascent Capture Server. The username/password specified for the service is for an NT account, not an Ascent Capture account; the Ascent Capture UserID and password will be specified in the script. For more information on configuring the Document Server service to login as a user, please consult the readme file installed with the Document Server.

<span id="page-6-0"></span>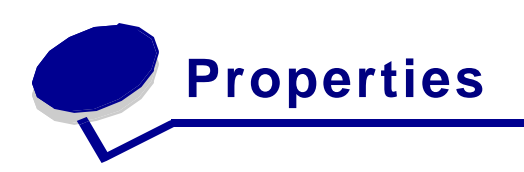

This section details the properties/methods used to insert one or more documents with any associated metadata into Kofax Ascent Capture.

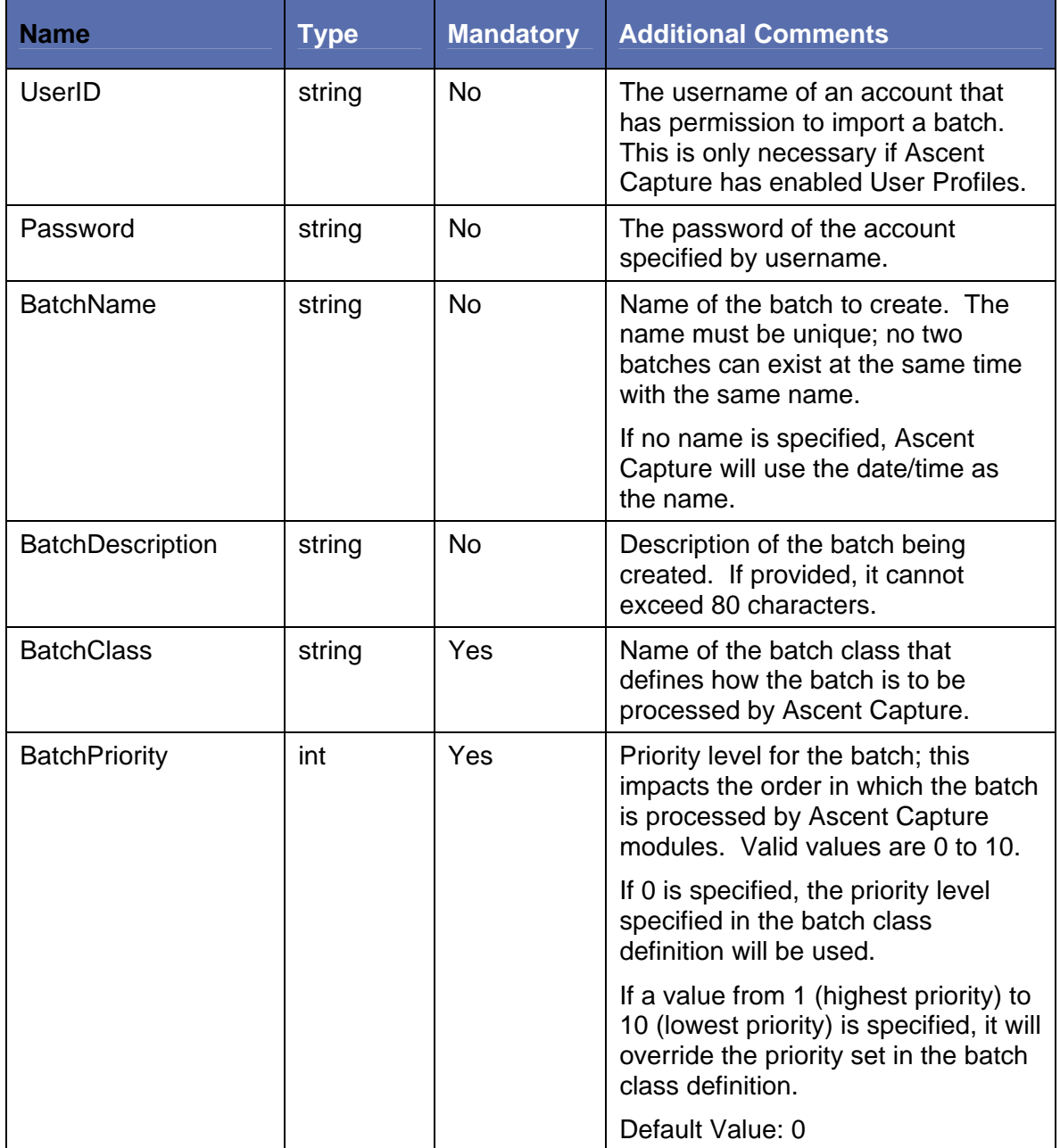

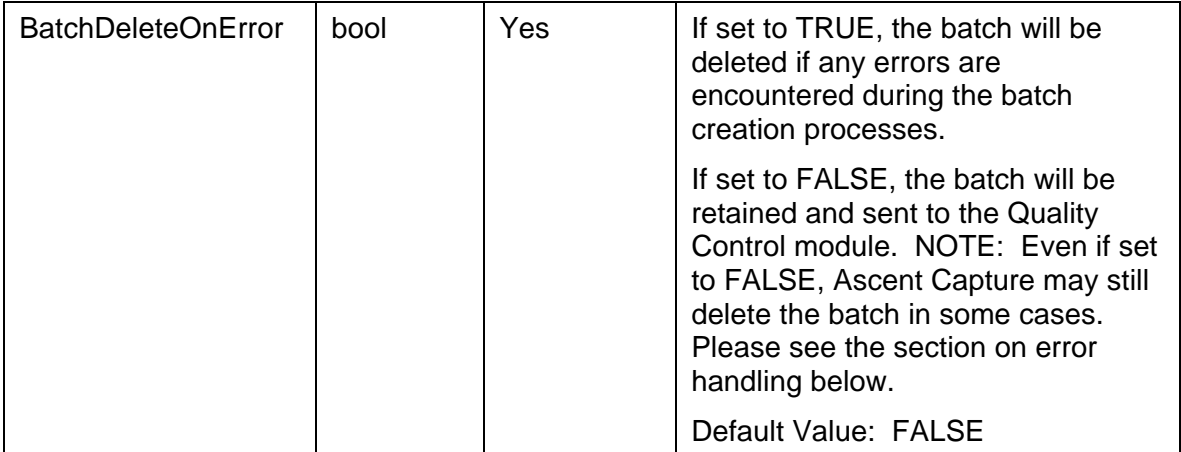

<span id="page-8-0"></span>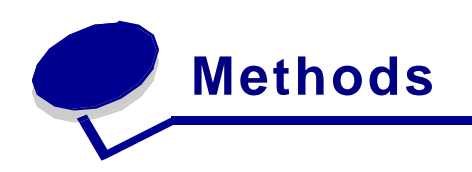

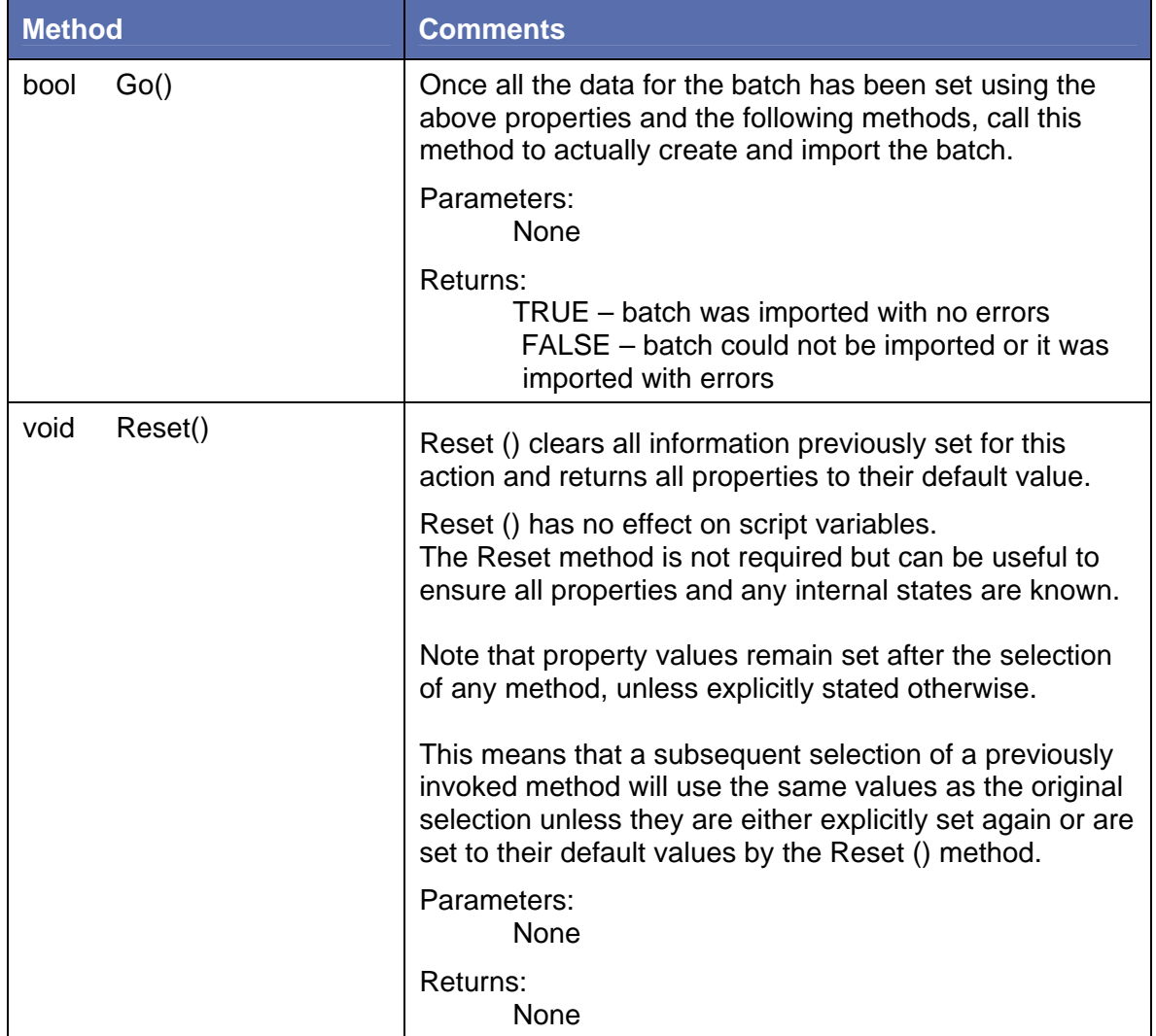

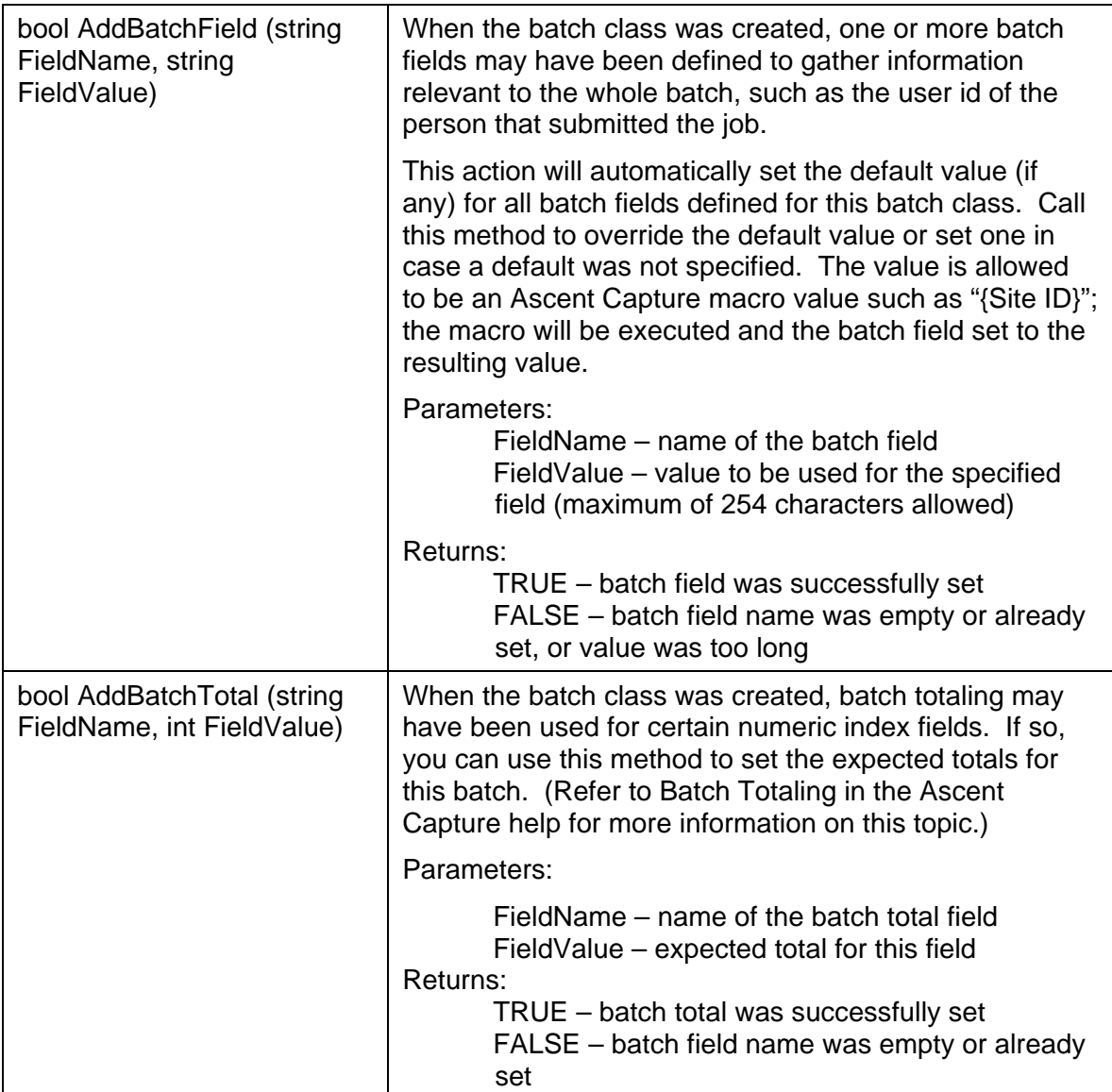

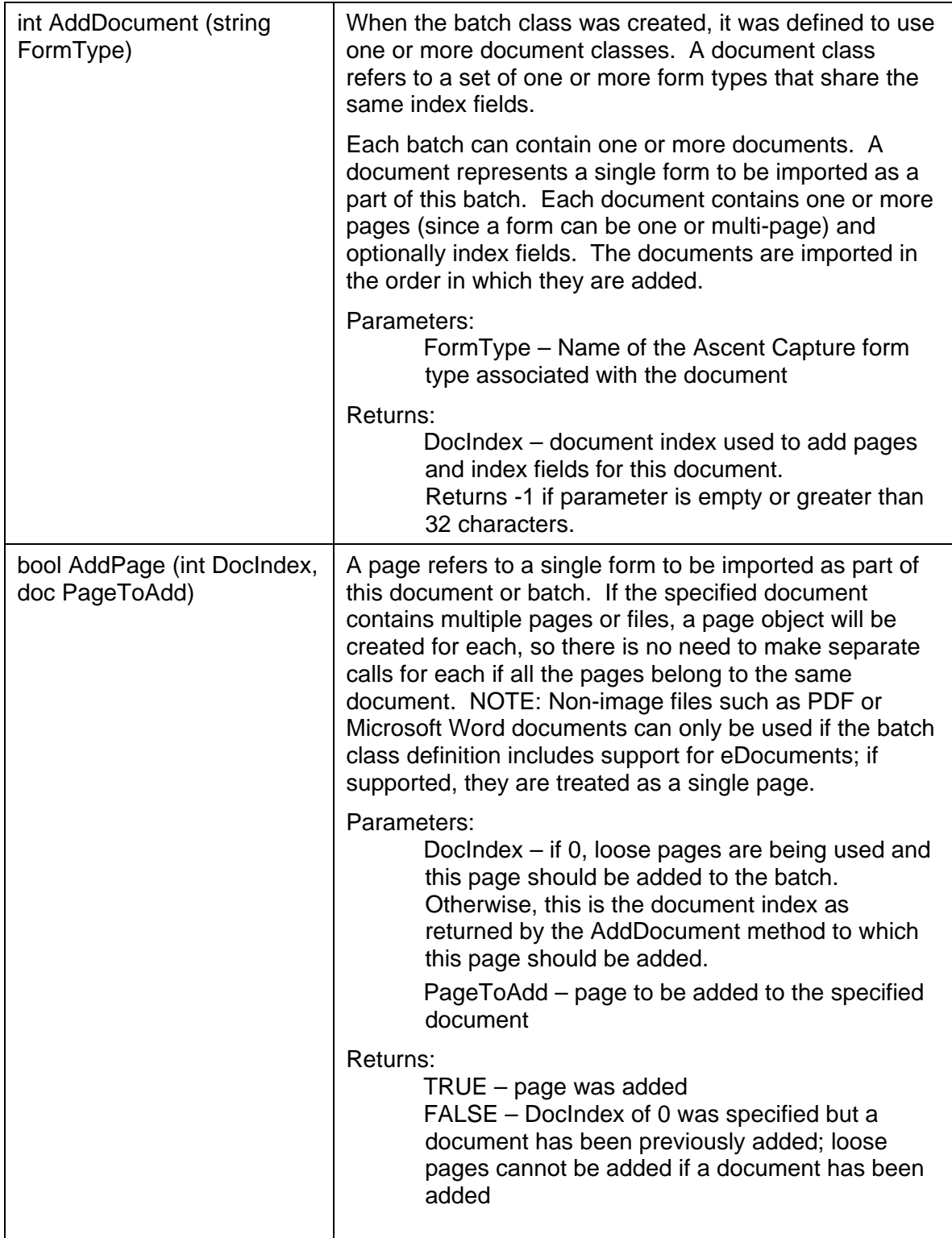

<span id="page-11-0"></span>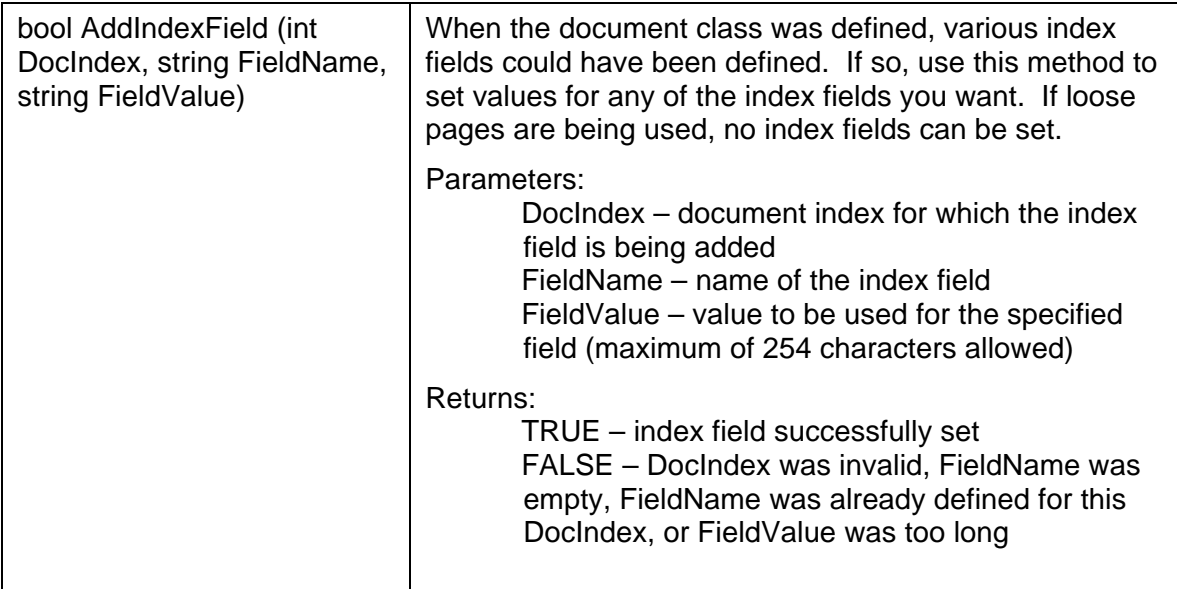

#### **Error Handling**

Until the Go method is called, the validity of any data that is set via the properties or via the Add methods is not checked. The error codes returned by the Add methods only indicate errors that involve length or mixing or loose pages and documents.

When the Go method is called, all the information set via the properties and Add methods is used to login to Ascent Capture, create the batch, import the documents, set the various batch fields, batch totals, and index fields. Until the batch is created, the DeleteOnError property has no effect. Once a batch has been successfully created, if an error occurs and delete is set to TRUE, the batch will be deleted from the Ascent Capture. If delete is set to FALSE, the batch will be rejected, which will send the batch to the Quality Control queue. If no errors occur while setting the values and importing the files, the batch is closed and sent on to the next queue.

<span id="page-12-0"></span>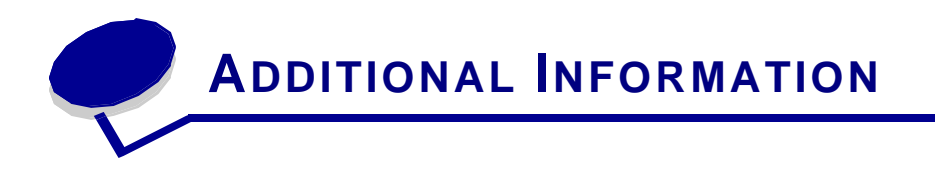

### **Examples**

The following basic script fragments demonstrate common actions that the Kofax Ascent Capture action module can perform. Typically, these script fragments will be used as parts of larger scripts. In all of the examples, it is assumed the Notes ID on the LDD machine is already set up to share a password. Otherwise, or for HTTP connections, the password would be specified in the script.

#### **To insert the scanned document into Kofax Ascent Capture**

This example assumes that the scanned document is a single file. This is the smallest complete example of using the insert action and does not include any options.

```
int DocIndex 
with KofaxInsert 
    .BatchClass = "myClass" 
    .BatchName = original.usertime 
    .BatchDescription = "Created by mfp user" 
    .UserID = "myId" 
    .Password = "myPass" 
    .BatchPriority = 1 
    DocIndex = .AddDocument( "myFormType" ) 
    if( !.AddPage( DocIndex,original.document ) ) 
       exit "AddPage Failed - 1" 
    endif 
    if( !.AddBatchField( "SiteID", "1" ) ) 
       exit"Wrong AddBatchField" 
    endif 
    if( !.AddIndexField( DocIndex, "Customer_Name", "John Doe" ) ) then 
       exit("AddIndexfield returns FALSE") 
    endif 
    if( !.AddIndexField( DocIndex, "Address", "myPlace" ) ) then 
       exit("AddIndexfield returns FALSE") 
    endif 
    if( !.AddIndexField( DocIndex, "Pin", "700074" ) ) then 
       exit("AddIndexfield returns FALSE") 
    endif 
   .Go()endwith
```
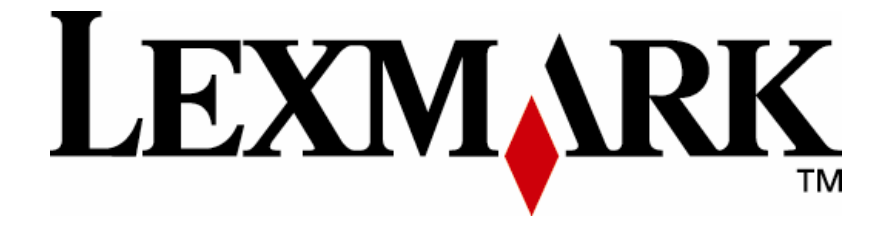

Lexmark and Lexmark with diamond design are trademarks of Lexmark International, Inc., registered in the United States and/or other countries. © 2004 Lexmark International, Inc. 740 West New Circle Road Lexington, KY 40550

**www.lexmark.com**